# **RELATION ENTRE LA PRESSION ET VOLUME D'UN GAZ**

## **Objectifs**

P12- Mesurer une pression ; P18- Construire un graphique ; P4-Décrire le comportement d'une grandeur; P29-Associer grandeurs et unités ; P13-Estimer une incertitude.

 **Problème**: Comment varie la pression lorsqu'on modifie le volume d'un gaz *?* (Ne pas répondre ici) **Hypothèse**: Lorsque le volume diminue la pression *augmente* ou *diminue* (rayer l'hypothèse fausse selon vous) **Protocole**: On fait varier le volume d'air contenu dans une seringue graduée et on mesure la pression à l'aide d'un manomètre grâce au logiciel de simulation (voir CdT sur ENT)

*Vérifie que tu as bien compris:* 

*Nomme les 2 grandeurs qu'il faudra mesurer: …............................................................................................... Nomme les 2 instruments de mesures : ….........................................................................................................*

*Nomme les unités de mesures utilisées par les instruments: ….........................................................................*

## **Relevé de mesure**

Noter et ordonner les valeurs de la pression lorsqu'on fait varier le volume.

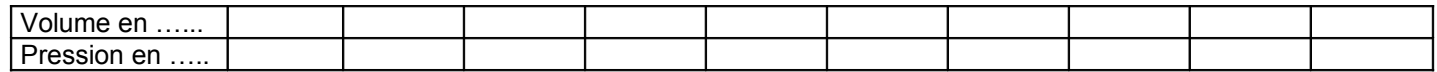

#### **Construction du graphique**

Tracer le graphe de la pression en fonction du volume. (Voir fiche aide)

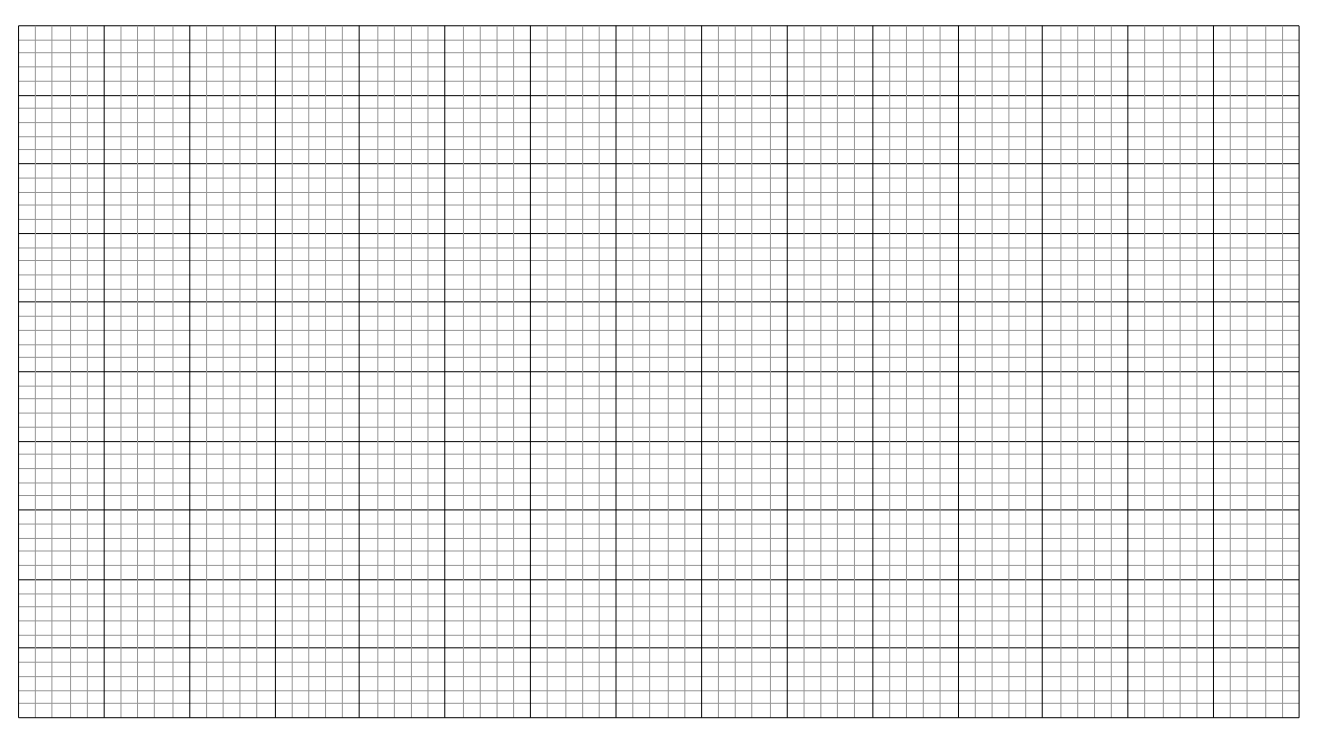

# **Exploitation du graphique**

1°) Comment varie la pression lorsque le volume de gaz double ?..........................................................................................

2°) Tous les points sont-ils parfaitement alignés ? Pourquoi ? ……………………………………………………………………………

3°) Rédiger une phrase de conclusion répondant àu problème................................................................................................

**Construire la courbe avec un tableur** (permet de valider des items du B2i: Organiser la composition d'un document)

\* Saisie des valeurs : A l'aide d'*Open Office*, ouvrir une feuille de calcul en cliquant par ex sur *OpenOffice Calc.* Entrer les valeurs du tableau en **colonne** (verticalement) en précisant dans la première cellule (celle tout en haut), la signification de chaque colonne (ex : V en mL, P en hPa). Enregistrer votre document dans votre répertoire de travail.

#### \* Tracer du graphique :

Il faut sélectionner la colonne du volume et celle de la pression

Dans le menu insertion, cliquer sur diagramme, suivez les instructions à l'écran. Vous choisirez le type : *XY (dispersion)* avec les points et le lignes puis cocher *lignes lisses*. Faire suivant jusqu'à l'étape 4. Vous mettrez comme titre principal *relation pression-volume* et vous mettrez une légende aux axes X et Y. Dans afficher les grilles choisir *Axe X* et *Axe Y*. Cliquer sur terminer. N'oublier pas d'enregistrer de temps en temps. Enregistrer une copie dans l'ENT.

\* Sélectionnez le graphique agrandissez-le, centrez-le, rajouter votre nom et enregistrer. Faites un aperçu et appeler le prof.

\* Les items du B2i seront validés si le travail vérifié (envoyé par messagerie par exemple).